## **[Day Of Coverage](https://samooha.org/table-of-contents/supply-chain/master-settings/day-of-coverage/)**

In the Master setup the Day Of Coverage the user can define the Minimum Days of Coverage(Min DOC), Average Days of Coverage(Avg Doc) and Maximum Days of Coverage(Max Doc). Below are available actions for the user from *"Days of Coverage"* :

CO Create and updated days of coverage

GO Search for product days of coverage

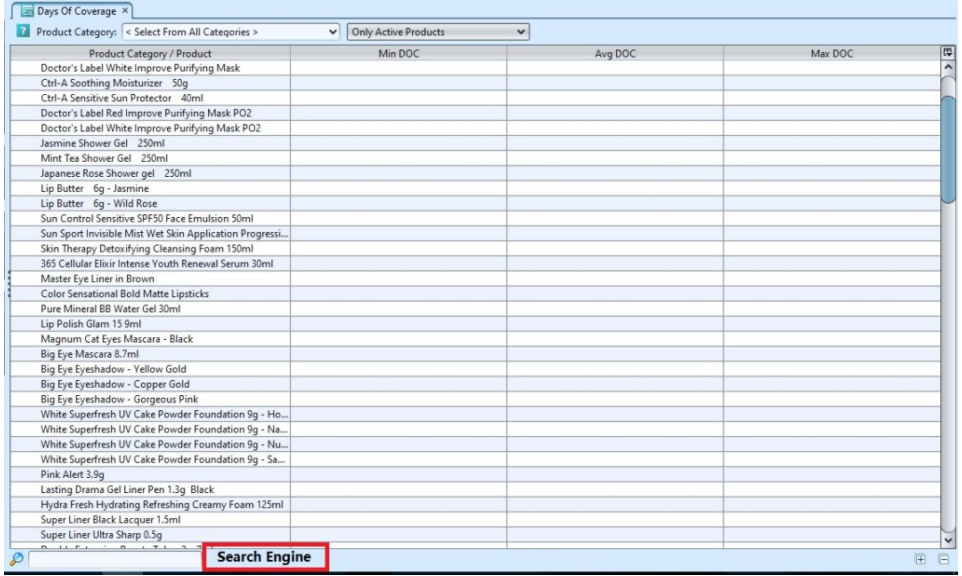

The setup parameters is as follows:-

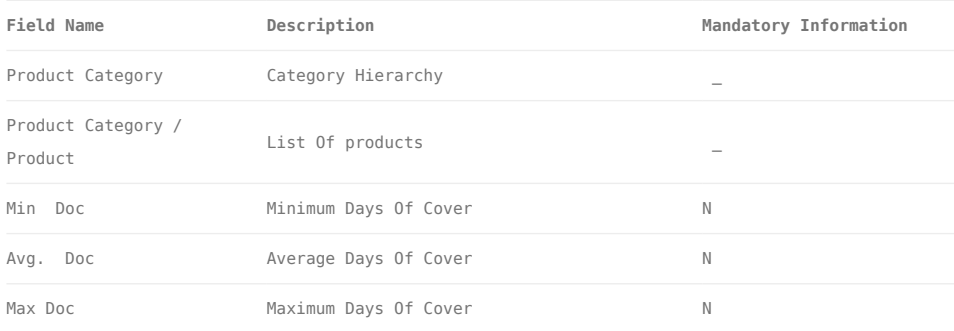

## Create/Update Days of Coverage

```
1. Select the Product Category or Active/Inactive
from the drop-down list at the top left of the
screen. (The product created from "Inventory – Master
– Products" and product category created
```
from *"Inventory – Master – Account Category"* ).

2. Click the particular product to be created/updated, key in the DOC and click *"Enter"*